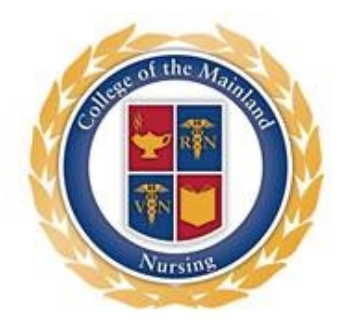

February 19, 2019

Dear Nursing Candidate:

We are happy to introduce the Nursing Student Portal, our new electronic student management system. This system will allow us to maintain our candidate's records up-to-date. It will also send out reminders when immunizations are due to expire, giving students an opportunity to update them and re-submit the file. It is imperative that you follow through once you receive a reminder. An expired immunization and/or CPR card will keep you from submitting your application.

Below are the instructions for recording and uploading your files.

- 1. Access Nursing Student Portal at<https://secure.projectconcert.com/com/login.aspx>
- 2. Log in (this will be the same as your COM username and password)

## **Uploading Documents to the Student File:**

- 1. Click on **Information** in the menu on the left side of the screen.
- 2. Click on the **Documents** tab (it should now be highlighted in teal).
- 3. Scroll to the bottom of the page and click the **Add Document** button to open the upload window.
- 4. Click on the drop down menu arrow on the **Type**: textbox.
- 5. Click on the type of document that you wish to upload.
- 6. Leave the **Date**: textbox blank.
- 7. Type the name of the document in the **Title**: textbox.
- 8. Add a **Comment**: if applicable.
- 9. Click the **Browse** button to select the file to upload.
- 10. Click the **Add Document** button to upload the file (5MB is the maximum file size allowed).
- 11. Repeat the steps to upload each file. (A file with multiple immunizations only needs to be uploaded one time.)
- 12. Click the **Save** button at the bottom of the page when finished uploading files.

For questions, call 409-933-8425 or email [nursing@com.edu](mailto:nursing@com.edu)

Sincerely,

alebra ABauer

Debra Bauer, MSN, RN Admissions Committee Chair College of the Mainland, ADN Program 1200 Amburn Rd. Texas City, TX 77591